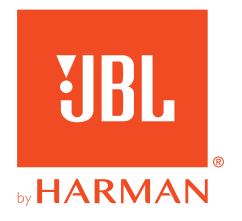

# **JBL QUANTUMONE**

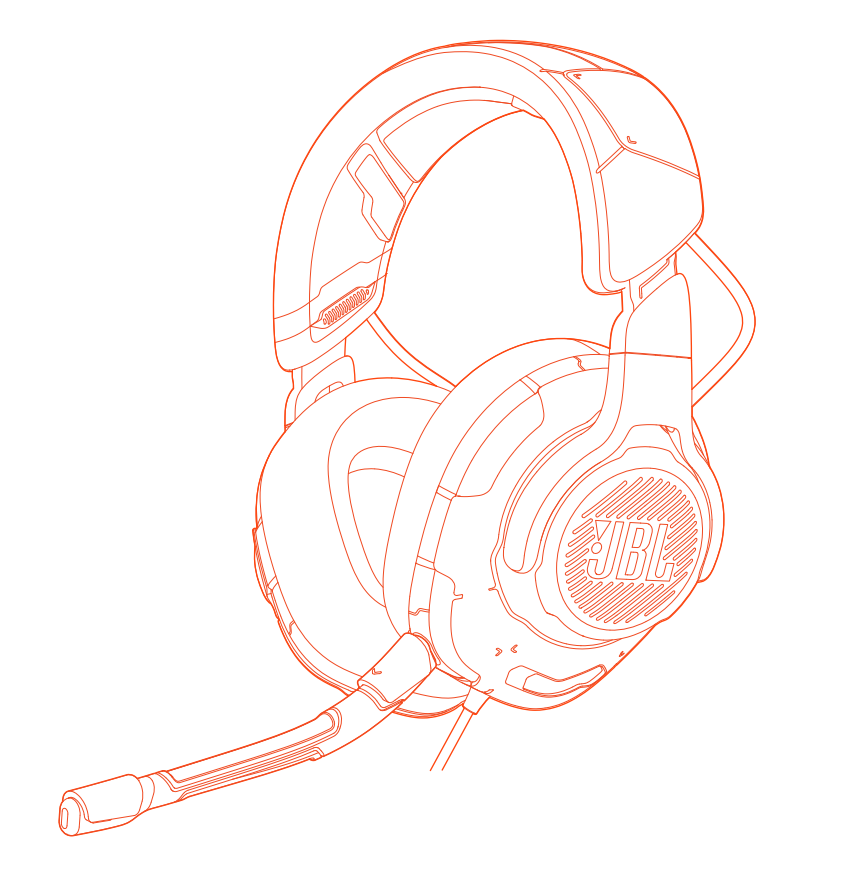

# GEBRUIKSAANWIJZING

# **INHOUDSOPGAVE**

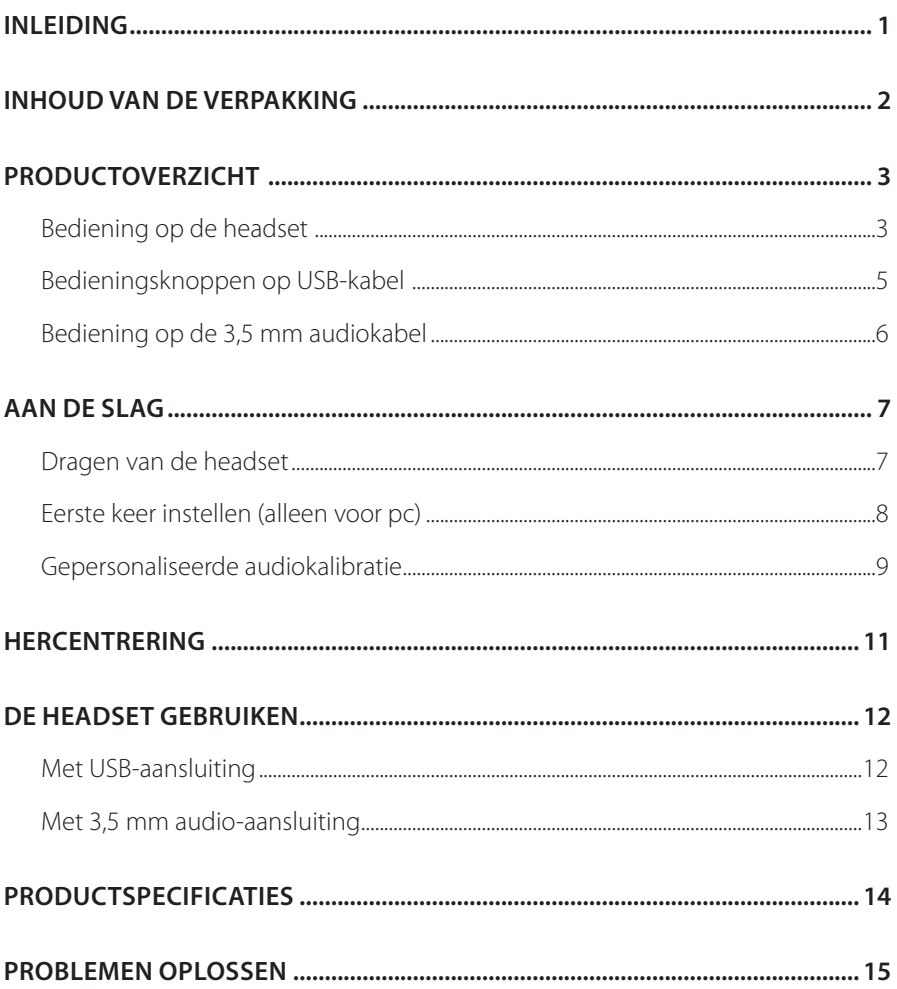

# <span id="page-2-0"></span>**Inleiding**

Gefeliciteerd met je aankoop! Deze handleiding bevat informatie over de JBL QUANTUMONE-gaming-headset. Wij raden je aan om even de tijd te nemen om deze handleiding te lezen. De handleiding geeft instructies om de headset stap voor stap in te stellen en in gebruik te nemen. Zorg dat je alle veiligheidsinstructies leest en begrijpt voordat je het product in gebruik neemt.

Als je vragen hebt over dit product of de werking ervan, neem dan contact op met de leverancier of de klantenservice of bezoek ons op www.JBLQuantum.com

# <span id="page-3-0"></span>**Inhoud van de verpakking**

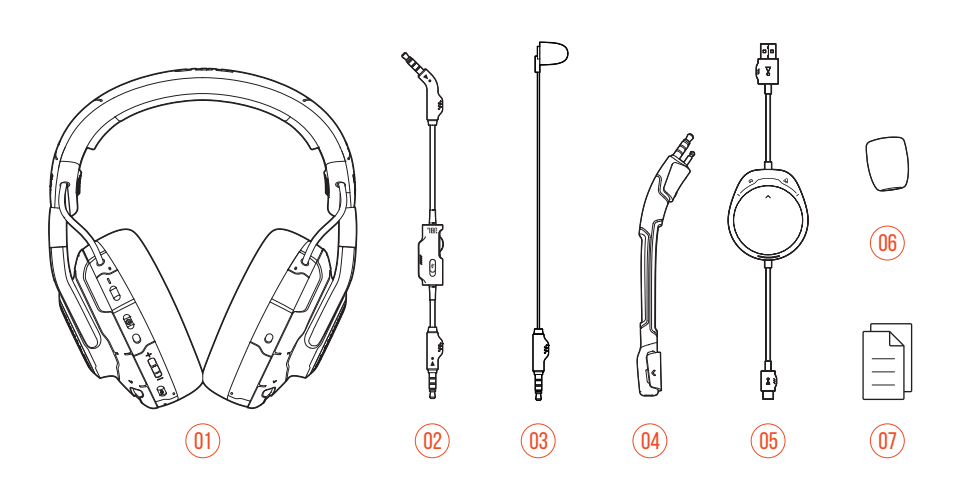

- JBL QUANTUMONE headset
- 3,5 mm audio kabel
- Kalibratie microfoon
- Afneembare boom-microfoon
- USB-kabel met game/chat-balansknop (USB-A naar USB-C)
- Plopkap voor boom-microfoon
- QSG, garantiebewijs en veiligheidsinformatie

# <span id="page-4-0"></span>**PRODUCTOVERZICHT**

# **Bediening op de headset**

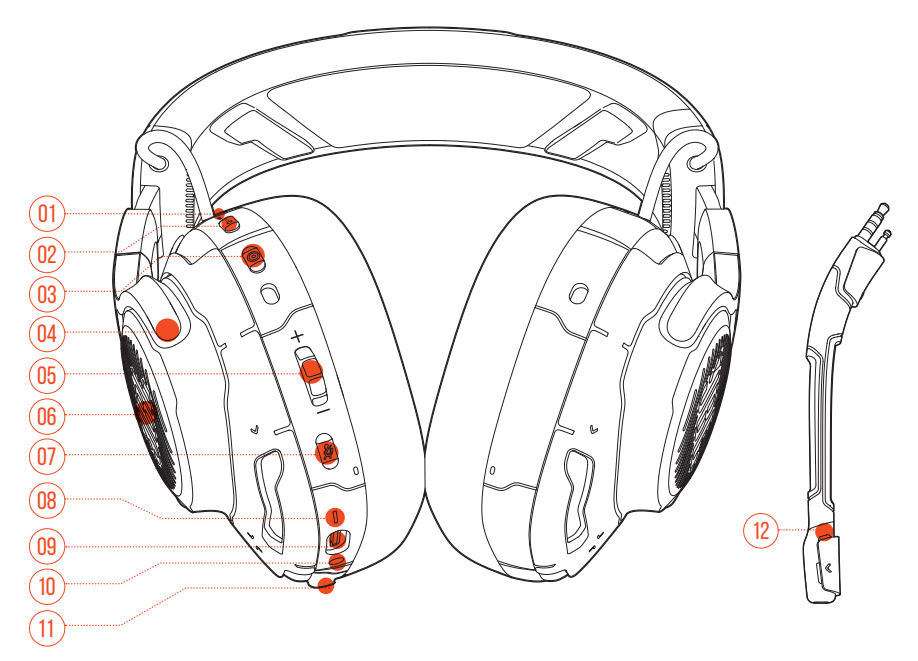

### 01 ANC\* / TalkThru\*\* LED

- **•** Licht op wanneer de ANC-functie is ingeschakeld.
- **•** Knippert snel wanneer de TalkThru-functie is ingeschakeld.

#### $02$  a  $\cdots$  knop

- **•** Kort indrukken om ANC in of uit te schakelen.
- **•** Houd minimaal 2 seconden ingedrukt om TalkThru in of uit te schakelen.

#### 03 © knop

- **•** Re-centeringknop voor head-tracking
- 04 Opvouwbare oorschelp

#### 05 Volume +/- regelaar

**•** Volume van headset aanpassen.

#### 06 RGB-verlichtingszones

- $07 \times$ knop
	- **•** Druk hierop om de microfoon te dempen of te heractiveren.
	- **•** Minimaal 5 seconden ingedrukt houden om het RGB-licht in of uit te schakelen.
- 08 LED-indicator voor voeding
	- **•** Licht op wanneer de USB-verbinding actief is.
- 09 USB-C-poort
- 10 3,5 mm audio-aansluiting
- 11 Boom-/kalibratie-microfoonaansluiting
- 12 LED voor dempen/dempen opheffen van microfoon
	- **•** Licht op wanneer de microfoon gedempt is.

**\* ANC (Active Noise Cancelling):** Ga volledig op in het gamen door extern geluid te onderdrukken.

**\*\* TalkThru:** In de TalkThru-modus kun je gesprekken voeren zonder je headset af te doen.

# <span id="page-6-0"></span>**Bedieningsknoppen op USB-kabel**

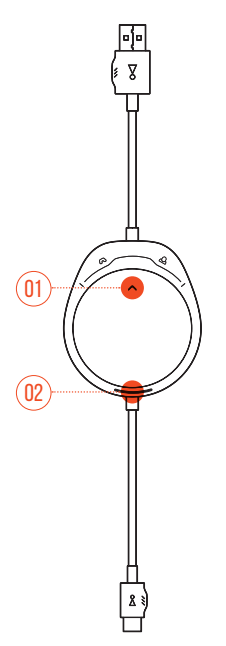

## $01 \nabla / \Delta$  draaiknop

**•** Stelt de balans in tussen het chat-volume en het audiovolume van het spel.

### 02 LED-indicator voor voeding

**•** Licht op bij een actieve USB-verbinding.

# <span id="page-7-0"></span>**Bediening op de 3,5 mm audiokabel**

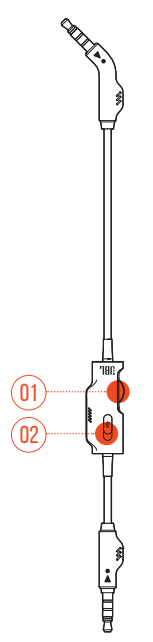

### 01 Volumeknop

**•** Volume van de headset instellen met 3,5 mm audio-verbinding.

### 02 *%* schuifknop

**•** Verschuiven om de microfoon met 3,5 mm audio-aansluiting te dempen of het dempen op te heffen.

# <span id="page-8-0"></span>**Aan de slag**

# **Dragen van de headset**

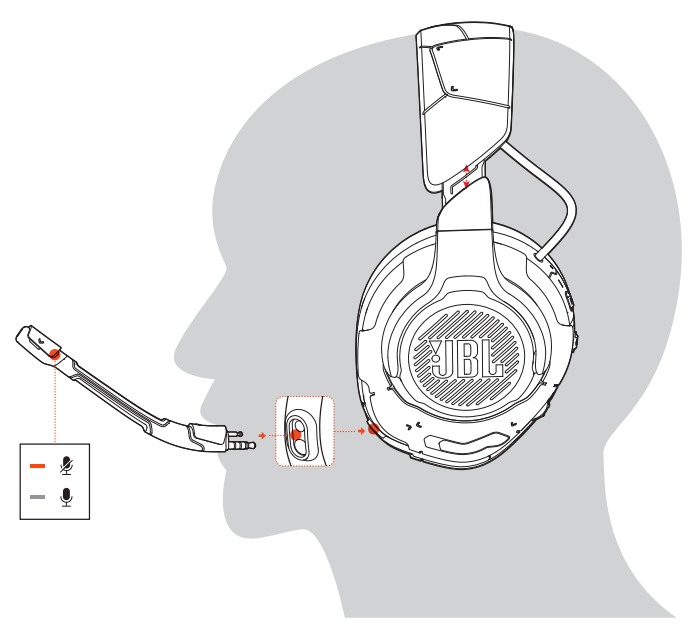

- **1.** Bevestig de afneembare boom-microfoon.
- **2.** Zet de met **L** gemarkeerde kant op je linkeroor en de met **R** gemarkeerde kant op je rechteroor.
- **3.** Pas de oorkussens en hoofdband aan zodat de headset comfortabel zit.
- **4.** Stel de microfoon zo nodig bij.

# <span id="page-9-0"></span>**Eerste keer instellen (alleen voor pc)**

Download **JBL QuantumENGINE** van jblquantum.com/engine om toegang te krijgen tot alle functies op de JBL Quantum-headset. Van het kalibreren van de headset tot het aanpassen van 3D-audio aan je gehoor, van het instellen van RGBlichteffecten tot het uitzoeken hoe de side-tone van de boom-microfoon werkt.

## **Software-vereisten**

Platform: Alleen Windows 7 / Windows 10 (64 bit)

500 MB beschikbare ruimte op de harde schijf voor installatie

## **TIP:**

- **•** QuantumSPHERE 360 en DTS koptelefoon: X V2.0 alleen beschikbaar op Windows. Software-installatie vereist.
- **1.** Verbind de headset met je pc via USB (zie ["Met USB-aansluiting"\)](#page-13-1).
- **2.** Ga naar "**Sound Settings (Geluidsinstellingen)**" -> "**Sound Control Panel (Geluidsbeheer)**".
- **3.** Ga naar "**Playback (afspelen)**", kies "**JBL QUANTUMONE GAME**" en selecteer "**Set Default (standaard-instelling)**" -> " **Default Device (standaard apparaat)**".
- **4.** Selecteer "**JBL QUANTUMONE CHAT**" en selecteer vervolgens "**Set Default (standaard-instelling)**" -> "**Default Communication Device (standaard communicatieapparaat)**".
- **5.** Ga naar "**Recording (opnemen)**" kies "**JBL QUANTUMONE CHAT**" en selecteer "**Set Default (standaard-instelling)**" -> "**Default device (standaard apparaat)**".
- **6.** Selecteer in je chat-applicatie "**JBL QUANTUMONE CHAT**" als standaard audioapparaat.

<span id="page-10-0"></span>**7.** Volg de instructies op het scherm om je geluidsinstellingen te personaliseren.

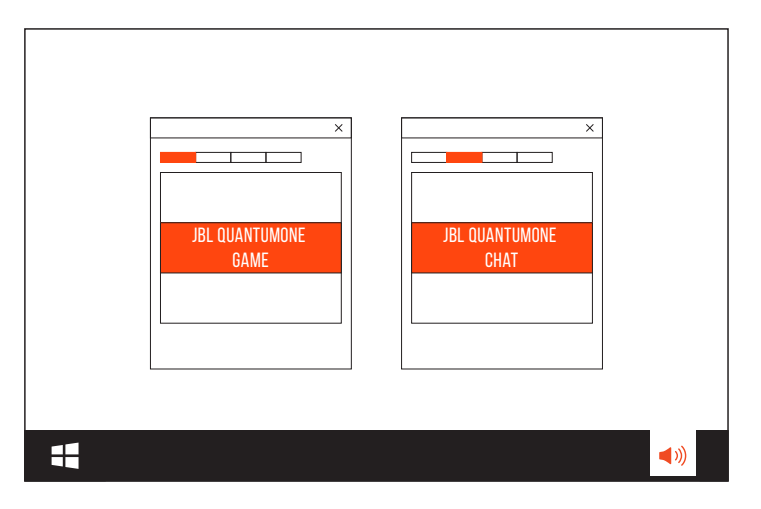

# **Gepersonaliseerde audiokalibratie**

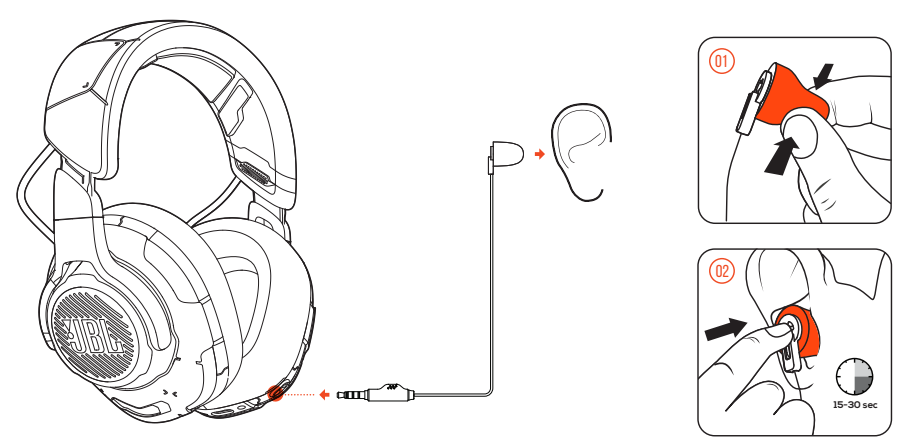

- **1.** Verbind de headset met je pc via een USB-verbinding (zie ["Met USB-aansluiting"\)](#page-13-1).
- **2.** Start **JBL QuantumENGINE** en ga naar **QuantumSPHERE 360** kalibratie.
- **3.** Maak de boom-microfoon los volgens de instructies en sluit de kalibratiemicrofoon aan.
- **4.** Plaats de kalibratiemicrofoon in je linkeroor en wacht tot het juiste geluidsniveau is gedetecteerd.

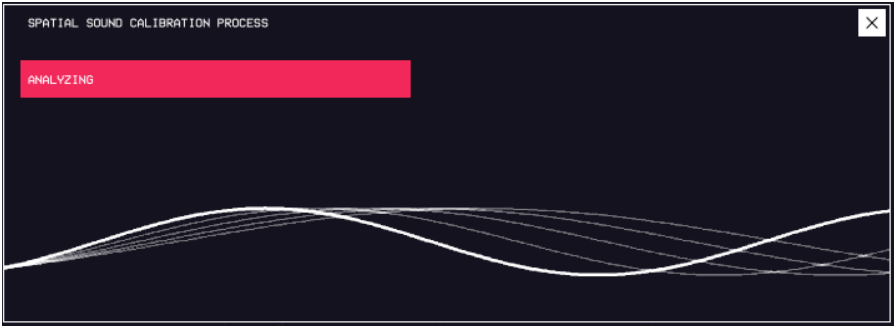

- **5.** Volg de instructies op het scherm om de audiokalibratie voor beide oren te voltooien.
- **6.** Maak de kalibratiemicrofoon los en sluit de boom-microfoon weer aan.

# <span id="page-12-0"></span>**Hercentrering**

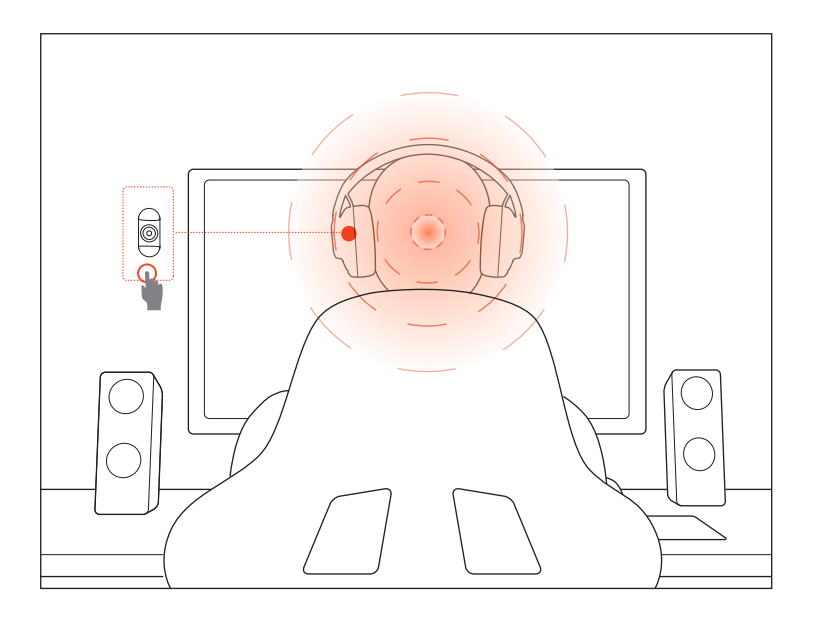

Met deze functie kun je de headset opnieuw centreren voor de optimale geluidspositionering.

- **1.** Plaats jezelf voor de monitor.
- **2.** Druk op  $\circledcirc$  op je headset. De head-tracking sensor start automatisch met kalibreren.

## **TIP:**

**•** Je kunt deze functie ook activeren vanaf de **JBL QuantumENGINE**.

# <span id="page-13-0"></span>**De headset gebruiken**

# <span id="page-13-1"></span>**Met USB-aansluiting**

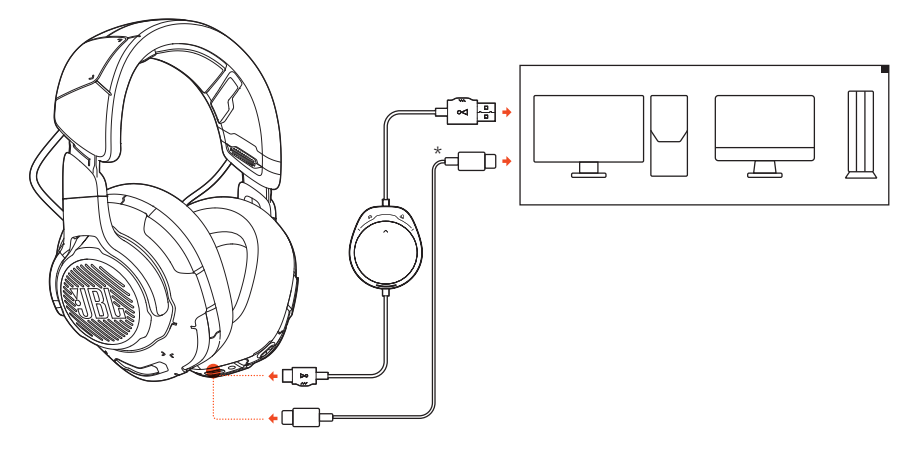

- **1.** Sluit de oranje connector (USB-A) van de USB-kabel aan op een USB-A-poort op je pc, Mac of PS4.
- **2.** Sluit de zwarte connector (USB-C) aan op de USB-C-poort van je headset.

### **Basisfuncties**

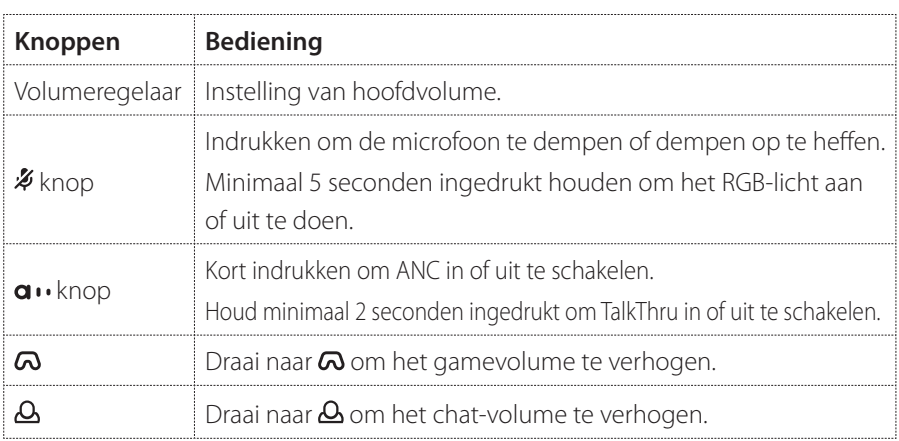

<span id="page-14-0"></span>**TIP:**

**•** Afhankelijk van het apparaat kun je de headset ook opladen met een USB-C naar USB-C-oplaadkabel (niet meegeleverd). USB-C-connectiviteit is niet voor alle apparaten gegarandeerd.

# amrt F

**Met 3,5 mm audio-aansluiting**

- **1.** Sluit de zwarte connector aan op je headset.
- **2.** Sluit de oranje connector aan op de 3,5 mm koptelefoonaansluiting op je pc, Mac, mobiele telefoon of gameconsole.

### **Basisfuncties**

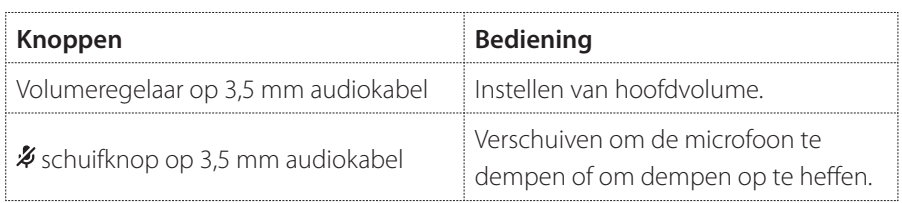

## **OPMERKING:**

**De LED voor microfoon dempen en opheffen van dempen,**  $\rlap{\%}$  **knop,**  $\alpha$ **/**  knop en de RGB-verlichtingszones op de headset werken niet bij een 3,5 mm-audio-aansluiting.

# <span id="page-15-0"></span>**Productspecificaties**

- **•** Maat van driver: Dynamische 50 mm driver
- **•** Frequentierespons: 20 Hz 40 kHz
- **•** Frequentiebereik microfoon: 100 Hz-10 kHz
- **•** Max. input-vermogen: 20 mW
- **•** Gevoeligheid: 95 dB @ 1 kHz, 1 mW
- **•** Maximum SPL: 97 dB
- **•** Microfoongevoeligheid: -41 dBV @1 kHz / Pa
- **•** Impedantie: 32 Ohm
- **•** Microfoon pickup-patroon: Unidirectioneel
- **•** Afmetingen microfoon: 6 mm x 2,7 mm
- **•** Gewicht: 369 g

## **OPMERKING:**

**•** Technische specificaties kunnen worden gewijzigd zonder kennisgeving vooraf.

# <span id="page-16-0"></span>**Problemen oplossen**

Als er problemen zijn met het gebruik van dit product, controleer dan het onderstaande voordat je technische hulp inroept.

## **Geen geluid of slecht geluid**

- **•** Zorg ervoor dat je **JBL QUANTUMONE GAME** hebt gekozen als standaardapparaat in de game-geluidsinstellingen van je pc, Mac of gameconsole-apparaat.
- **•** Pas het volume aan op je pc, Mac of gameconsole.
- **•** Controleer de balans van gamechat op de pc als je alleen game- of chataudio afspeelt.
- **•** Controleer of ANC is ingeschakeld als TalkThru is uitgeschakeld.

#### **Met USB-verbinding:**

- **•** Controleer of de USB-audiokabel goed is aangesloten.
- **•** De USB-poorten op sommige gaming-consoles zijn mogelijk niet compatibel met JBL QUANTUMONE. Dit duidt niet op een storing.

#### **Met 3,5 mm audio-aansluiting:**

**•** Controleer of de 3,5 mm audiokabel goed is aangesloten.

## **Mijn teamgenoten kunnen mij niet horen.**

- **•** Controleer of je **JBL QUANTUMONE CHAT** als standaardapparaat hebt ingesteld in de chat-geluidsinstellingen van je pc, Mac of gameconsole.
- **•** Zorg ervoor dat de microfoon aanstaat.

## **Ik hoor mezelf niet als ik praat**

**•** Activeer sidetone via **JBL QuantumENGINE** om jezelf duidelijk boven de gameaudio uit te horen. ANC/TalkThru wordt uitgeschakeld wanneer sidetone is ingeschakeld.

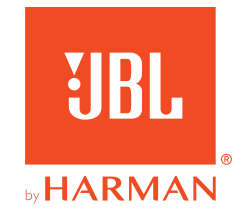